## **Manuelle Steuerbestimmung bei Stücklisten**

Aus umsatzsteuerrechtlichen Gründen kann es erforderlich sein, einen festen Umsatzsteuerschlüssel für eine Stückliste zu hinterlegen. In der Artikelart: "Artikel mit Stückliste (Leistung)" besteht die Möglichkeit, die Steuerverteilung manuell einzutragen. Dadurch ist es möglich, dass

- trotz unterschiedlichen Steuersätzen in den einzelnen Stücklisten-Positionen
- bei Änderung des Steuersatzes einer oder mehrerer Stücklisten-Positionen

der Steuerschlüssel für die Stückliste selbst unverändert bleibt.

Über VERKAUF - STAMMDATEN - ARTIKEL können Sie einen Artikel mit der Artikelart: "Artikel mit Stückliste (Leistung)" zum Ändern öffnen. Auf dem **Re gister "Steuer/Einheit/Kz"** können Sie das Kennzeichen: "MANUELL" aktivieren, um die Steuerverteilung aufgrund der hinterlegten Stücklistenpositionen zu deaktivieren und eine feste Vorgabe der Steuerverteilung zu definieren.

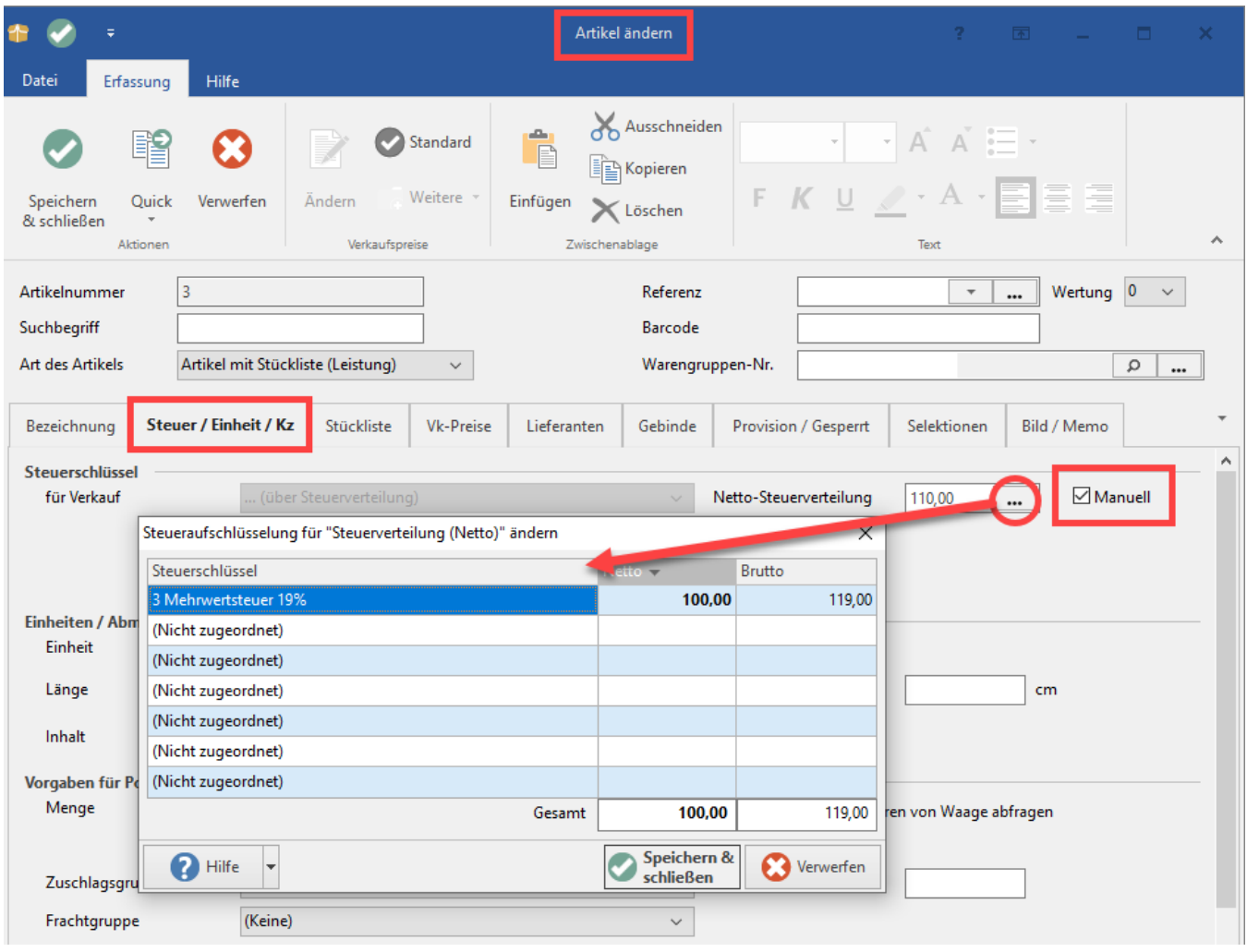

In unserem Beispiel wurde eine Stückliste mit zwei Positionen definiert.

Die erste Position ist ein Standardartikel mit Mehrwertsteuer 19%. Die zweite Position ist ein Standardartikel mit Mehrwertsteuer 7%.

Aufgrund unserer Vorgabe wird die Steuerverteilung im Stücklistenartikel jedoch manuell auf 7% festgelegt. (Wichtig ist, alle anderen Steuerschlüssel im Fenster "Steueraufschlüssselung ändern" auf "(Nicht zugeordnet)" zu setzen.

Wird eine Änderung im Standardartikel vorgenommen und die Mehrwertsteuer von 7% auf 19% angepasst, findet keine Anpassung im Stücklistenartikel statt. Auch dann nicht, wenn eine Neuberechnung des Stücklistenartikels mit der Option: "Steuerverteilung aus Artikel aktualisieren" durchgeführt wird.

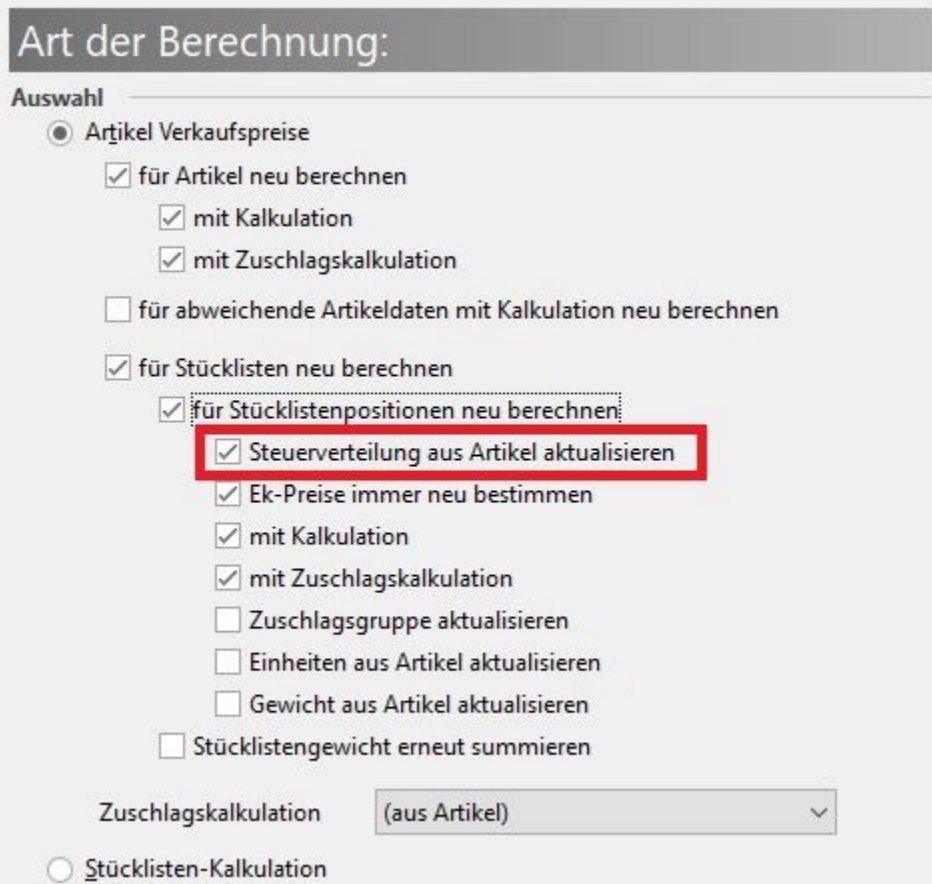

Wird ein Vorgang mit einer solchen Stückliste zur Erstellung eines Buchungssatzes (In FiBu-Protokoll eintragen) gebucht, wird gemäß der Vorgabe aus der Steuerverteilung der korrekte Buchungssatz erstellt. In unserem Beispiel ein Buchungssatz mit Umsatzsteuer 7%.

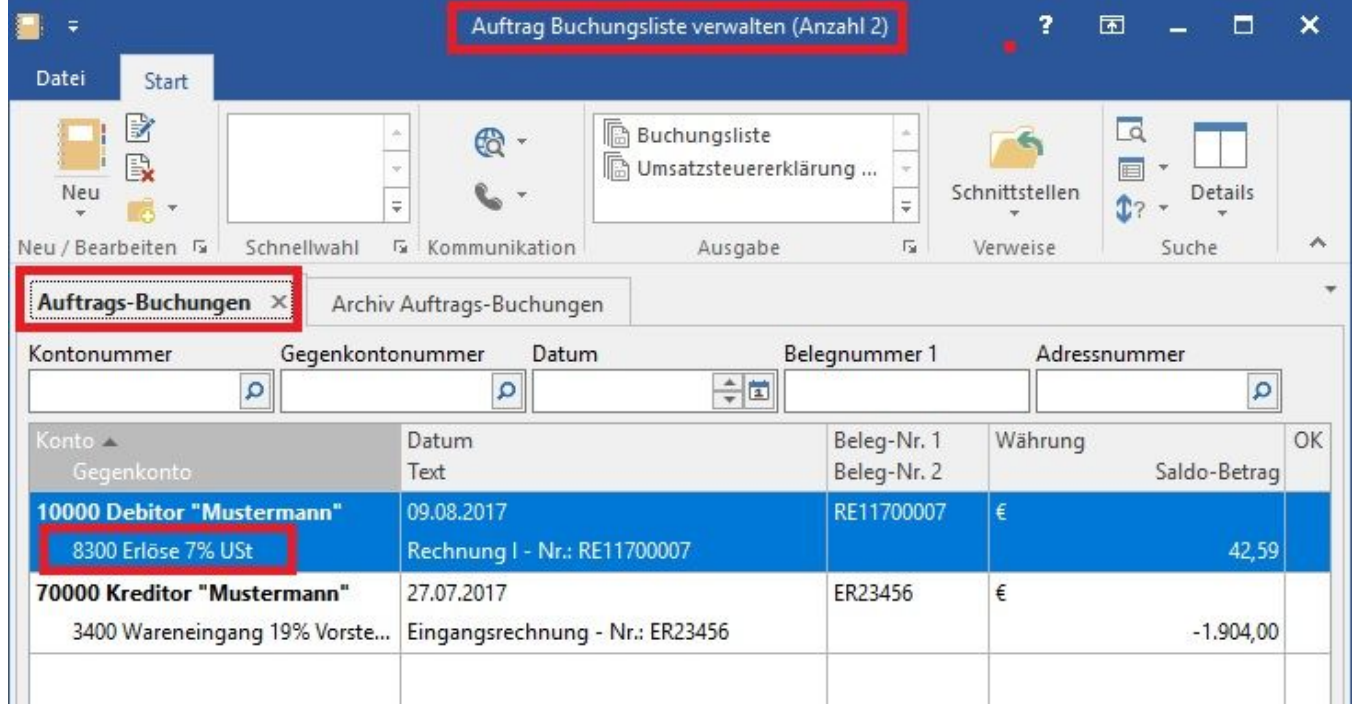